# DHL Geschäftskundenportal  $\mathcal{L}_{\mathcal{A}}$ Die Funktion "Versenden" im Detail -

April 2016

DHL Parcel Germany

### Im Menüpunkt "Versenden" können Sie Ihren Versand abwickeln

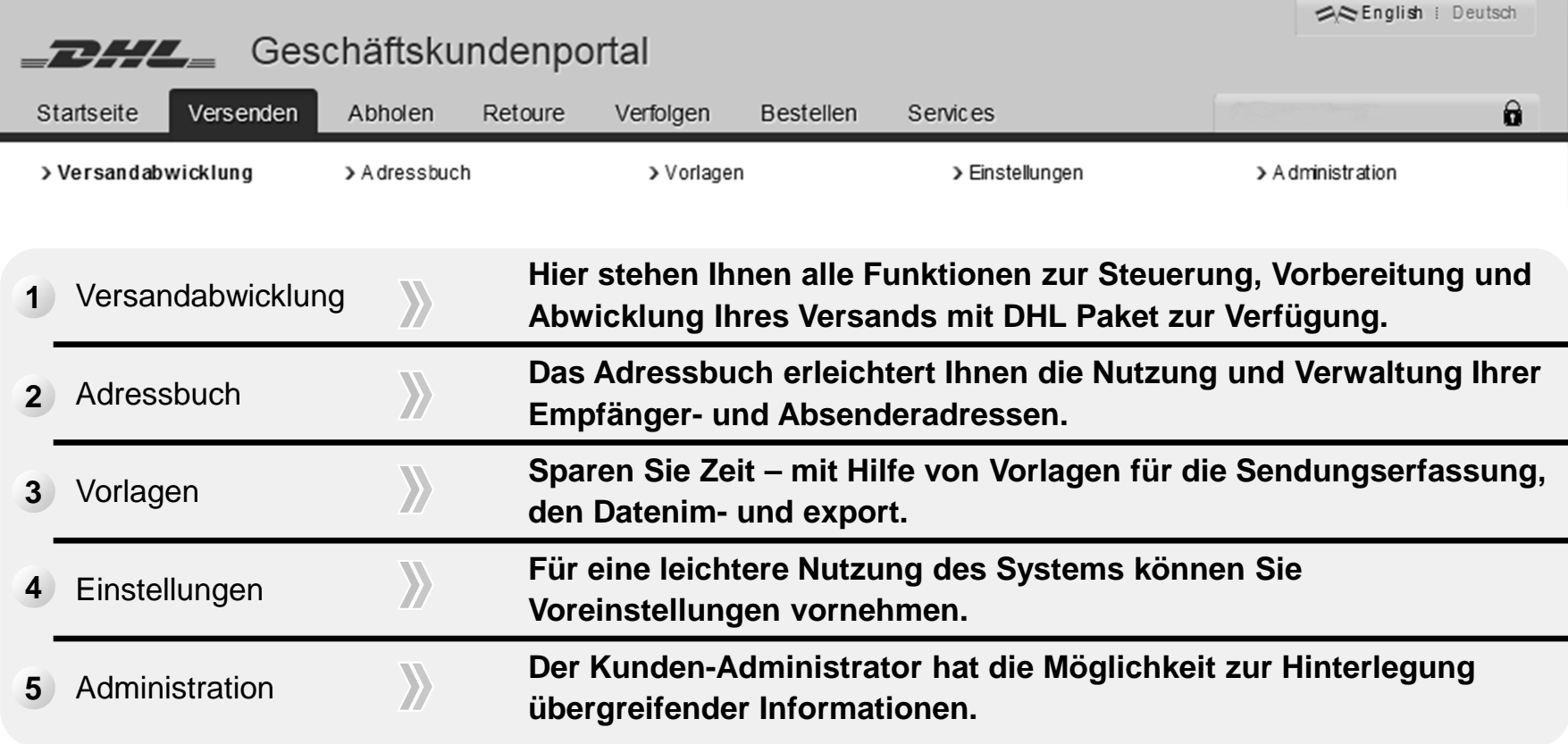

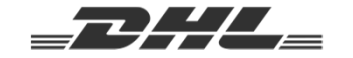

## Unter "Versandabwicklung" erfolgt die Steuerung, Vorbereitung und Abwicklung Ihres Versands

## **1 "Versandabwicklung"**

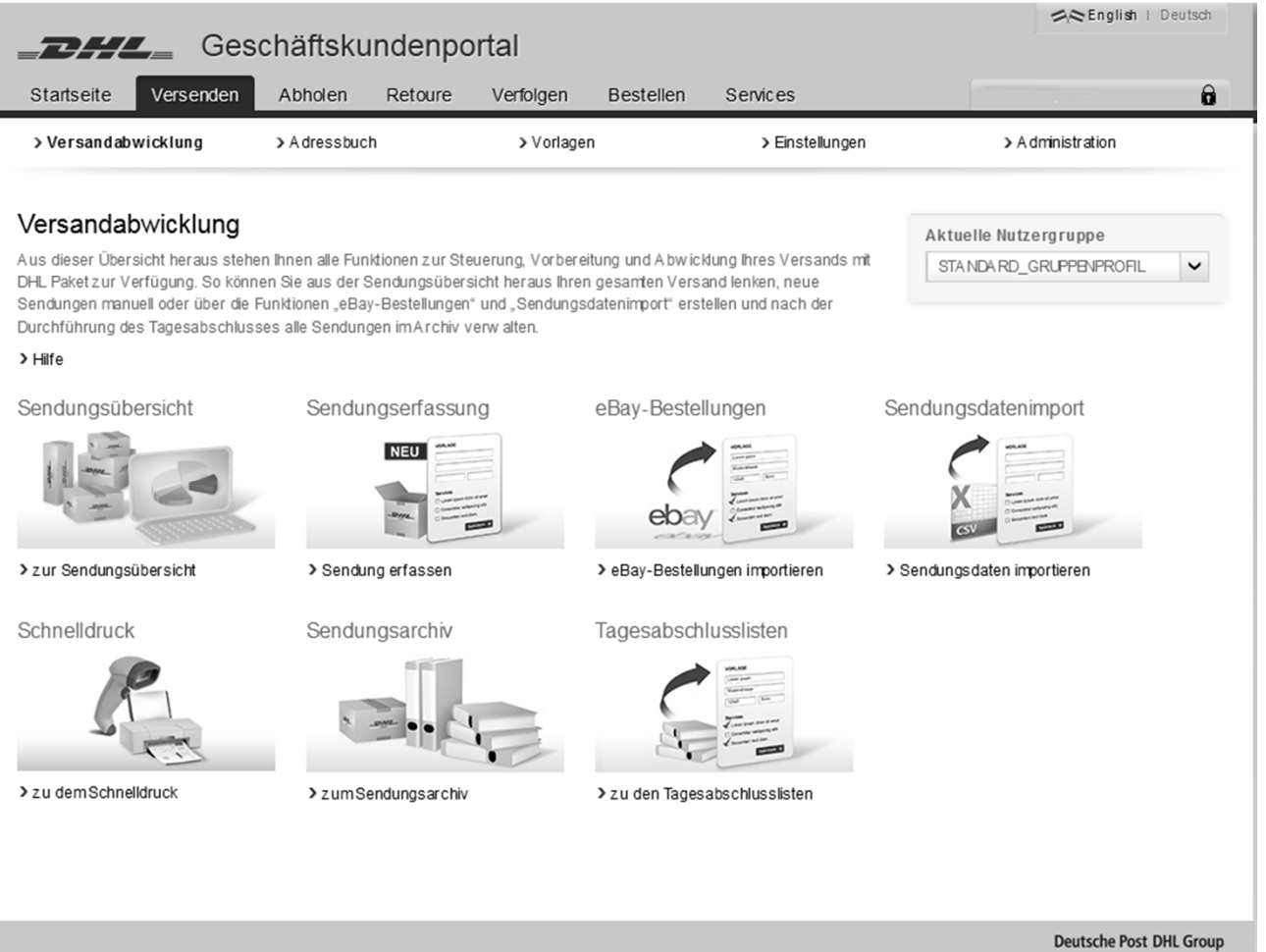

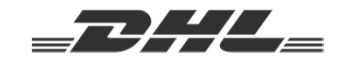

#### **"Versandabwicklung" – Sendungen erfassen und importieren**

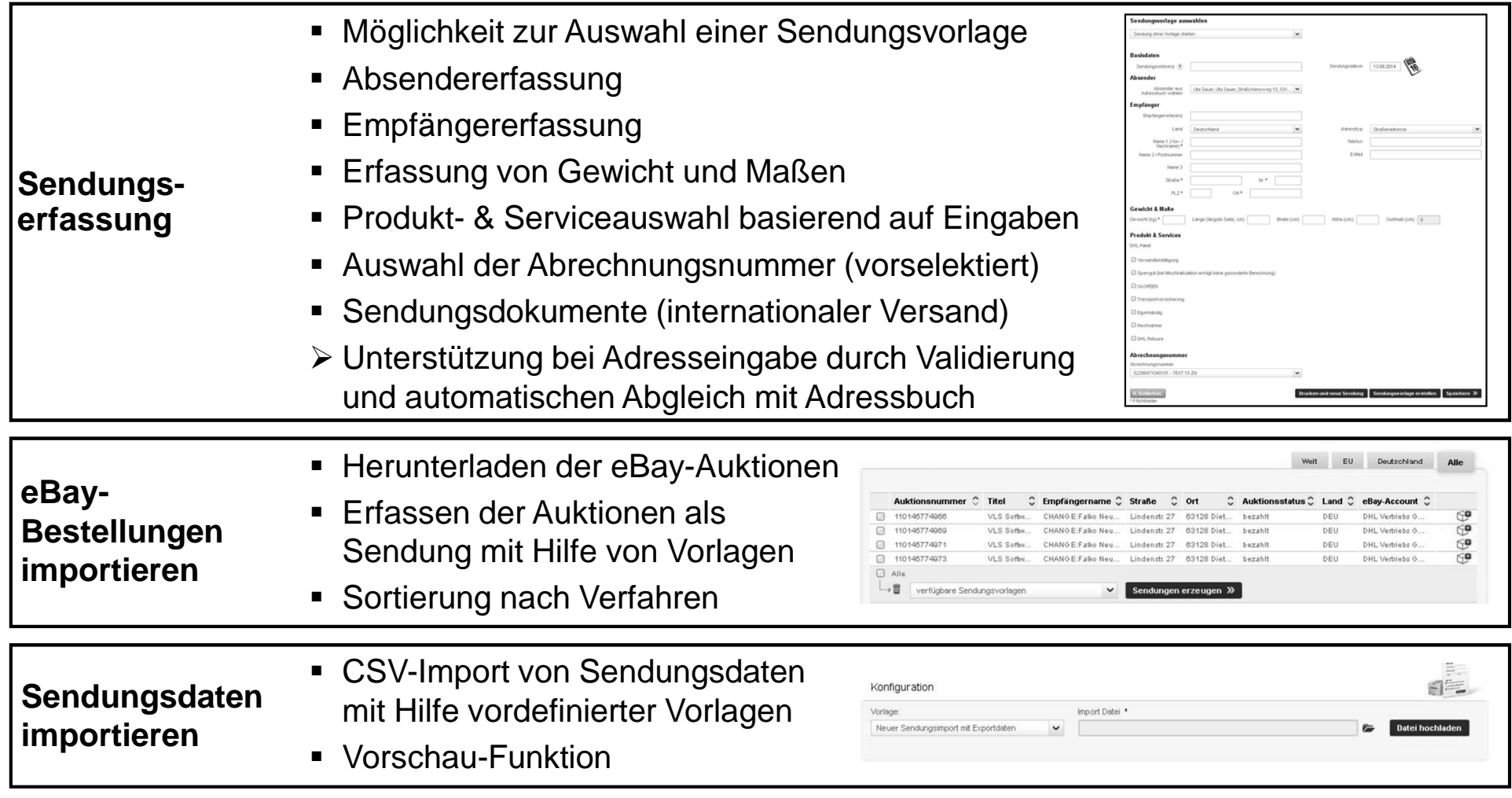

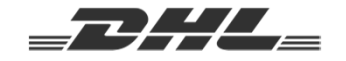

Für die Beschleunigung des Sendungsdruck können Sie mittels der Sendungsreferenzsuche die Sendungen sofort auswählen und drucken

#### **"Versandabwicklung" – Sendungen drucken**

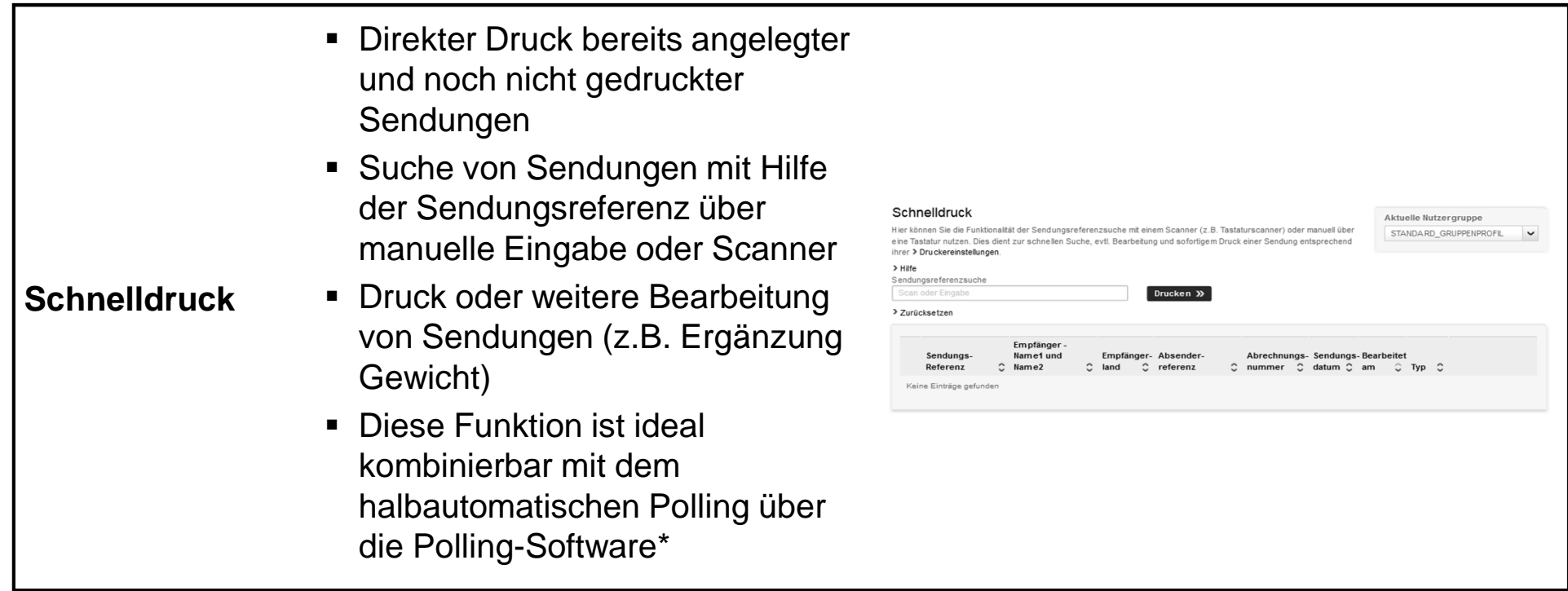

\*Bereitstellung erfolgt aktuell über die Hotline 0228 28609889, Mo-Fr von 8 bis 18 Uhr, künftig auch im DHL Geschäftskundenportal

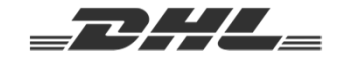

## Je nach Status werden Sendungen in unterschiedlichen Übersichten angezeigt

#### **"Versandabwicklung" – Übersichtsseiten** Unvollständige Sendungen Vollständige Sendungenunvollständige Sendungen vollständige Sendungen gedruckte Sendungen vordatierte Sendunge Name 1 Olor. Gedruckte Sendungen**Nachname**)  $C$  Land  $C$  Abrechnungnr. Datum C Typ ■ Uta Sauer  $10.08.2$  CSV  $A$ **Sendungs-** $\mathscr{I}$  if  $\mathbbm{B}$ Uta Schweiz **CHE** 62296471046402 10.08.2. CSV 10.08.2  $00A$ Text 1634 52296471045302 CSV Vordatierte Sendungen $A$ Uta Saue 62296471040102 08.08.2... CSV **übersicht**Uta Schoelz  $C = 1$ E2206474046402 08.08.2  $\sim$  $A$ <sup>n</sup> $B$  $\Box$  Alle Darstellung der Erfassungsquelle: La a ■ Webservice, CSV-Import, manuelle Sendungserfassung (GUI), eBay-Import, Archiv Abgeschlossene Sendungenabgeschlossene Sendu Name 1 Olor-Sendungsnummer <sup>e</sup> Referent Name 2 ■ Stornierte Sendungen  $0.43274530009$ Uta Sauer 52296471040102 432715200009  $600$ THE Saug 52295471040101 29.07.2 68  $6996$ **Sendungsarchiv** Aufruf Sendungsverfolgung432715200016 Uta Saue 52296471040101  $29.07.2...$  $C^0$  &  $R$  $22271520002$ The Sane 52296471040101 29.07.2. 432715300011 Uta Saue 52296471040102  $29.07.2.$  $C^{\alpha}$  $Aile$  Sendungsdatenexport  $\blacksquare$  $\overline{\phantom{a}}$  Leerung alle 6 Monate■ Tagesabschlusslisten sind nach Tagesabschlussnu  $C$  Abrechnungnu **Tages-**Abrechnungsnummer sortiert5204 5229647104010 6203 5229647104530 29.07.2 a **abschluss**5205 5229647104010 29.07.2. A Automatische Durchführung des 5205 6229647104010 29.07.2. a 5205 5229847104540 29.07.2. Tagesabschlusses um 18:00

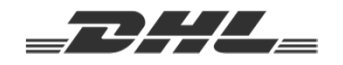

## Das Adressbuch bietet Ihnen die Möglichkeit zur Verwaltung von Empfänger- und Absenderadressen

### **2 "Adressbuch"**

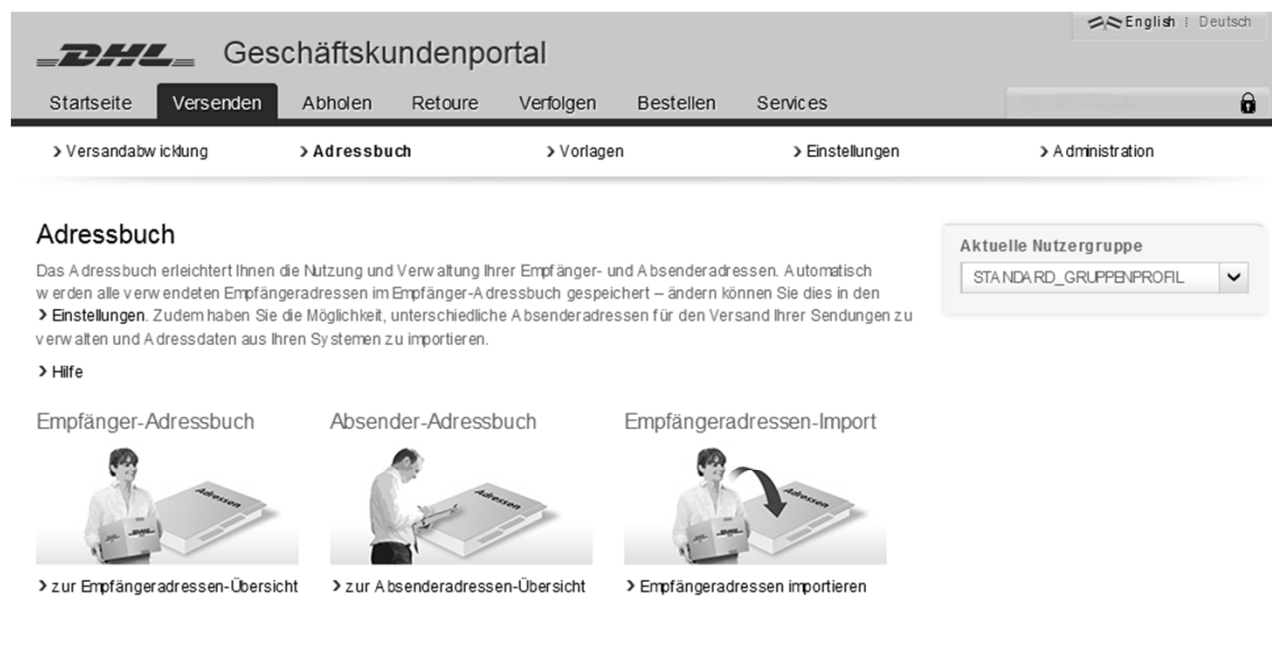

Deutsche Post DHL Group

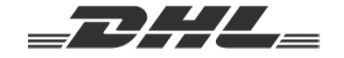

#### **"Adressbuch" – Adressübersichten**

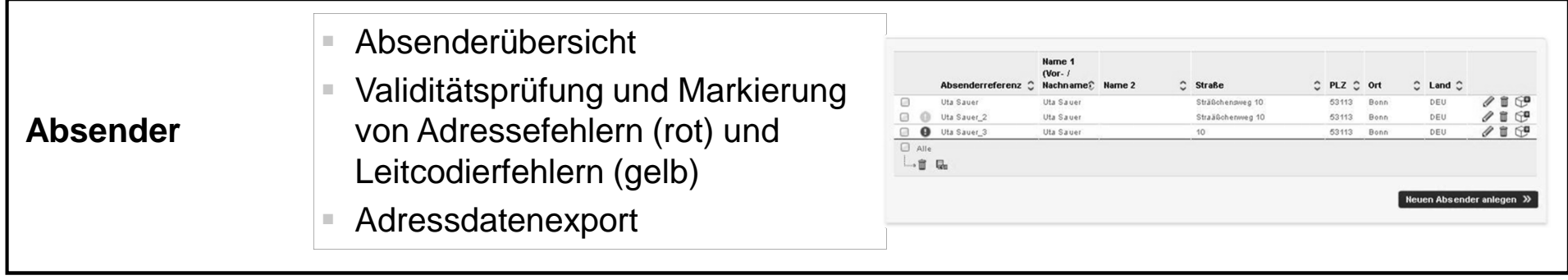

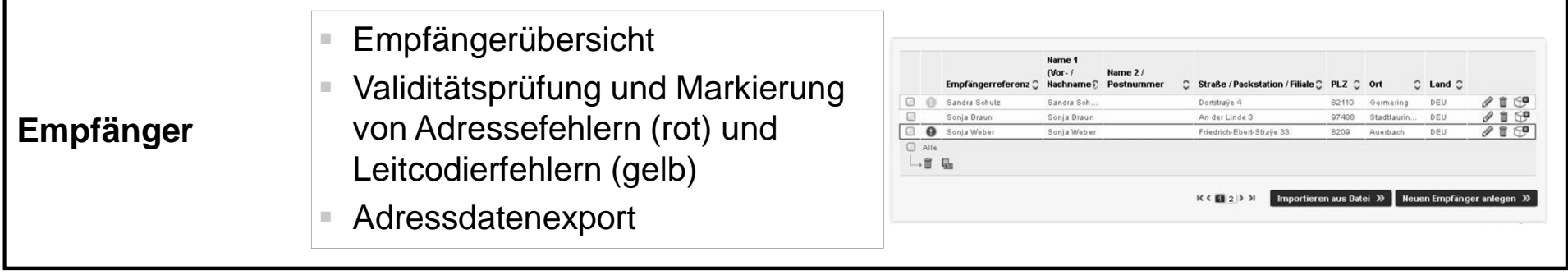

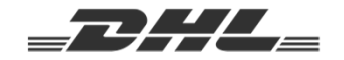

Neben Absender- und Empfängeradressen können auch Adressen für Retouren erfasst werden

#### **"Adressbuch" – Adresserfassung**

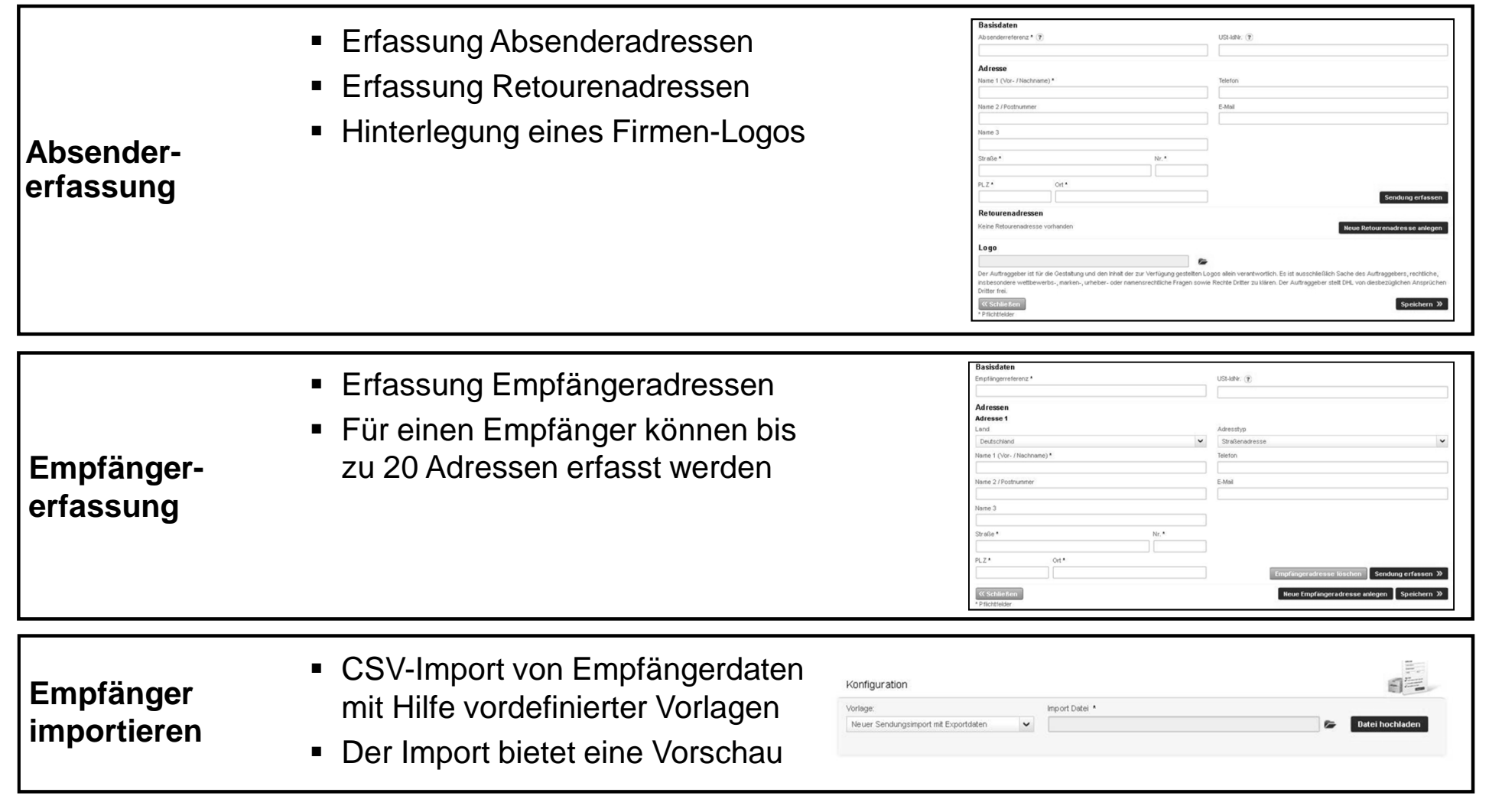

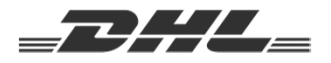

## Das System bietet Ihnen Vorlagen für die Sendungsdatenerfassung sowie den Datenimport und Datenexport

#### **3"Vorlagen"**

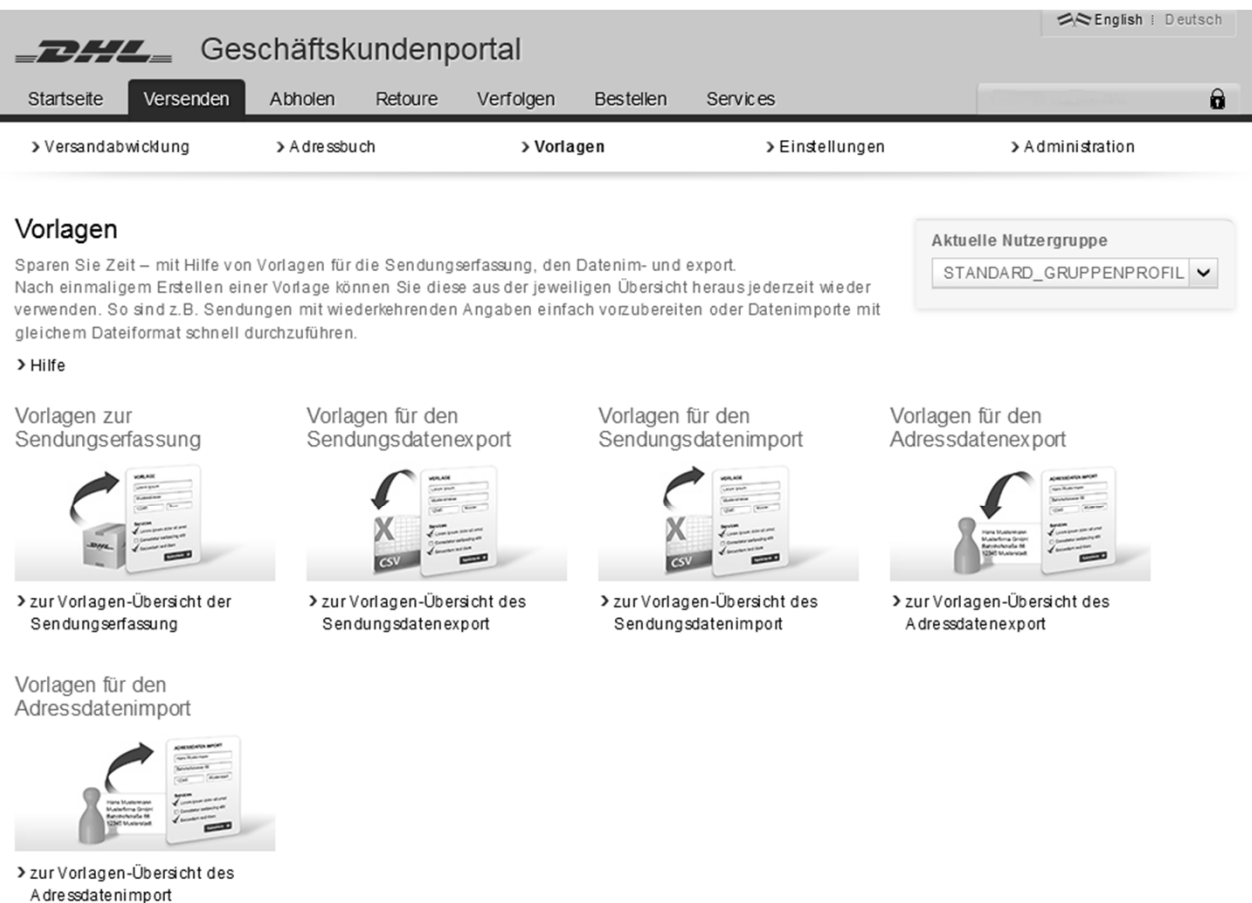

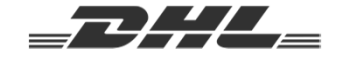

#### **"Vorlagen" – Sendungserfassung und Datenimport**

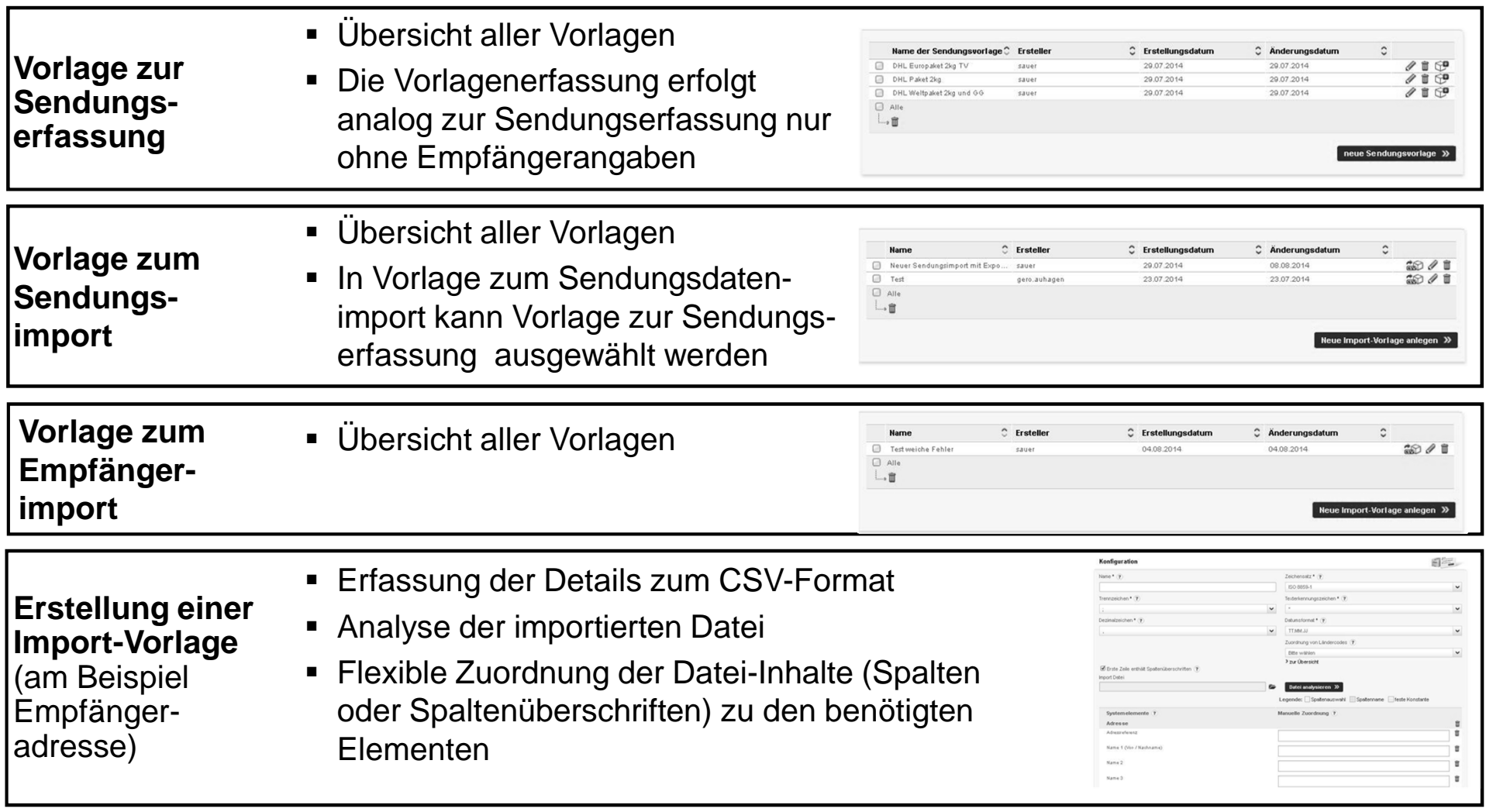

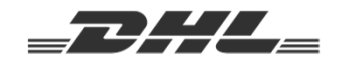

### **"Vorlagen" – Datenexport**

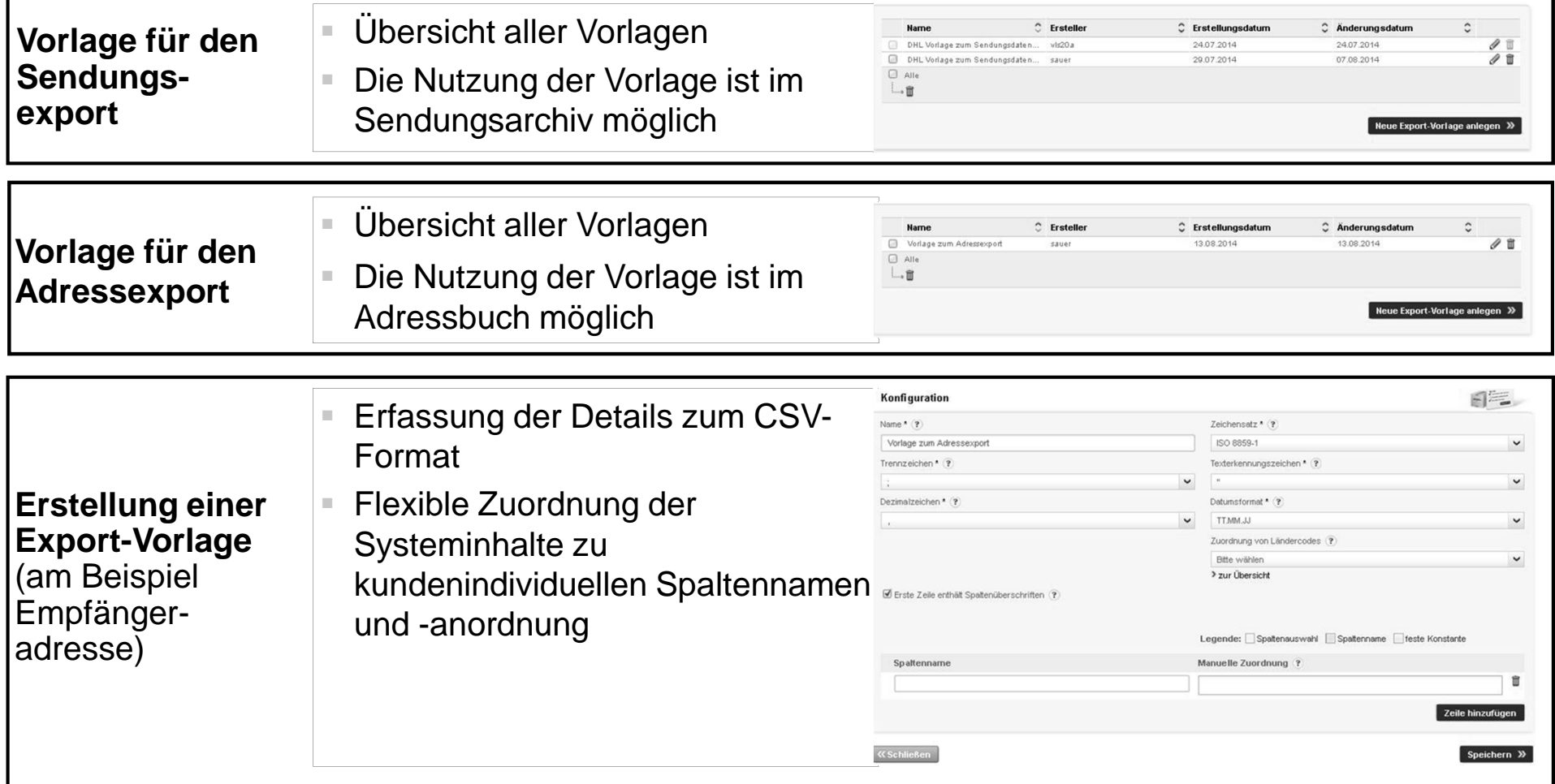

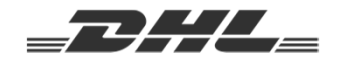

### **4 "Einstellungen"**

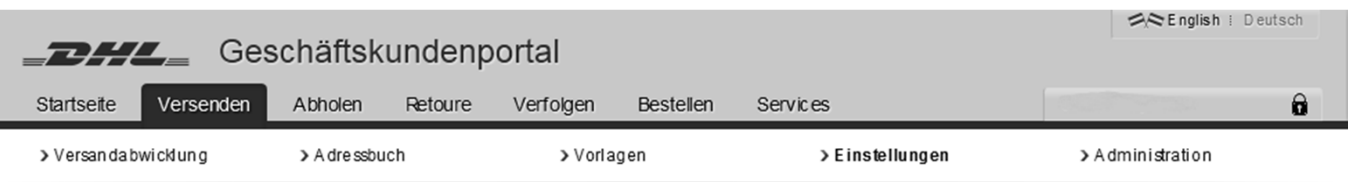

#### Einstellungen

Für eine leichtere Nutzung des Systems können Sie hier Voreinstellungen vornehmen. Neben allgemeinen Einstellungen steht Ihnen die Möglichkeit eines erleichterten Datenimports aus Ihren Systemen zur Verfügung z.B. für den Abgleich von Produktbezeichnungen oder Informationen zu Ihrem intemationalen Versand.

#### > Hilfe

Allgemeine Einstellungen

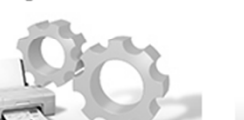

> allgemeine Einstellungen vomehmen

Warenpositionen für Zollinhaltserklärungen

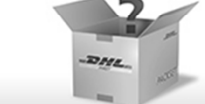

> zur Übersicht der Warenpositionen-Einstellungen

> zur Übersicht der Länderkürzel-

Einstellungen

Länderkürzeln für den

Datenimport

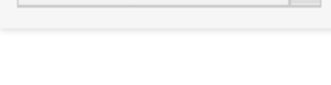

STANDARD\_GRUPPENPROFIL

Produkt-/Servicezuordnungen für den Datenimport

Aktuelle Nutzergruppe

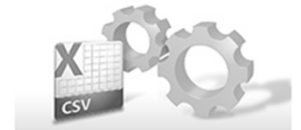

> zur Übersicht der Produkt-/Servicezuordnungs-Einstellungen

**Deutsche Post DHL Group** 

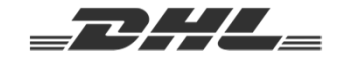

## Nutzen Sie die neue Versandfunktion von DHL Paket im DHL Geschäftskundenportal

### **"Einstellungen" – Allgemein**

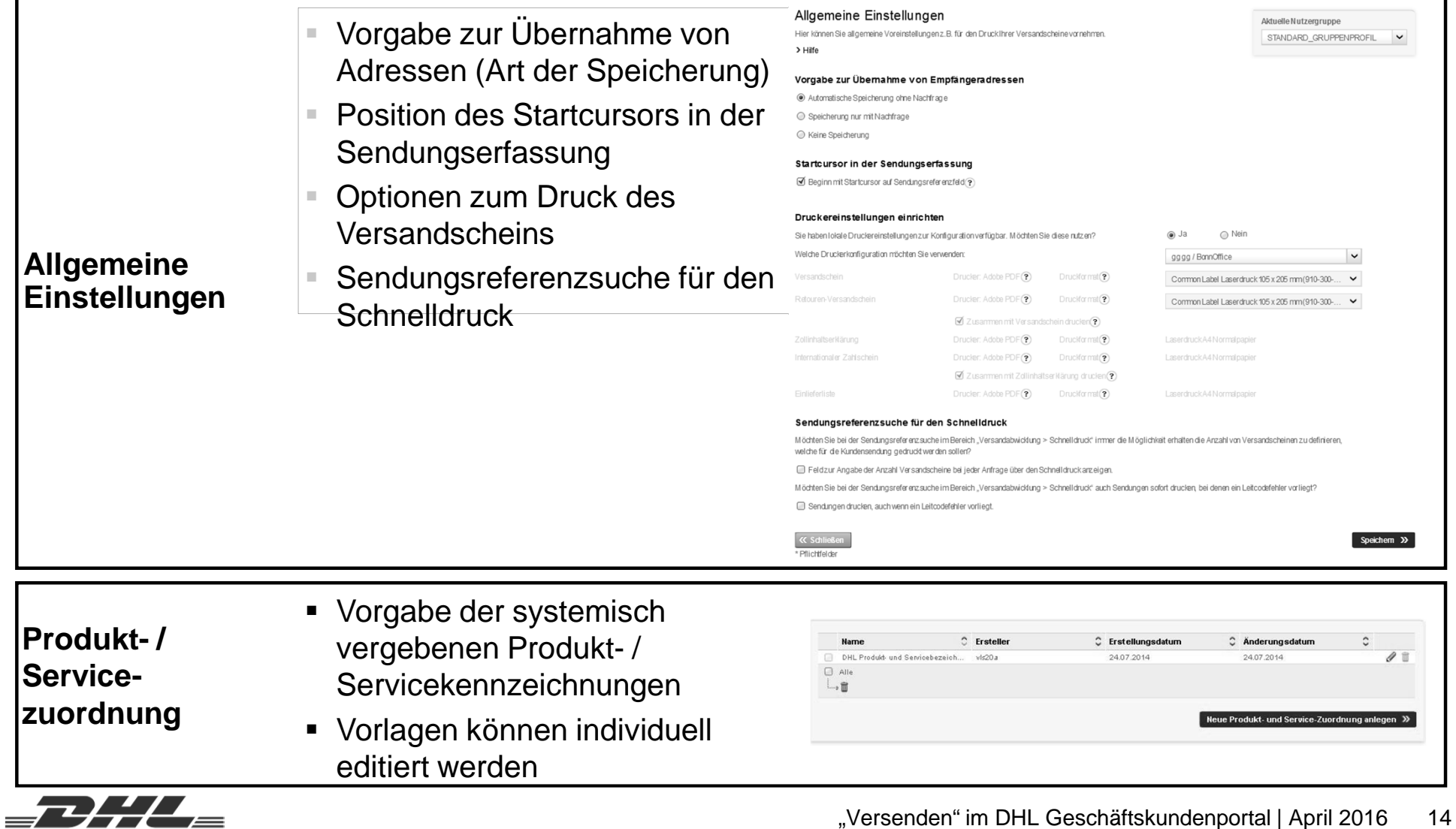

### **"Einstellungen" – Internationaler Versand**

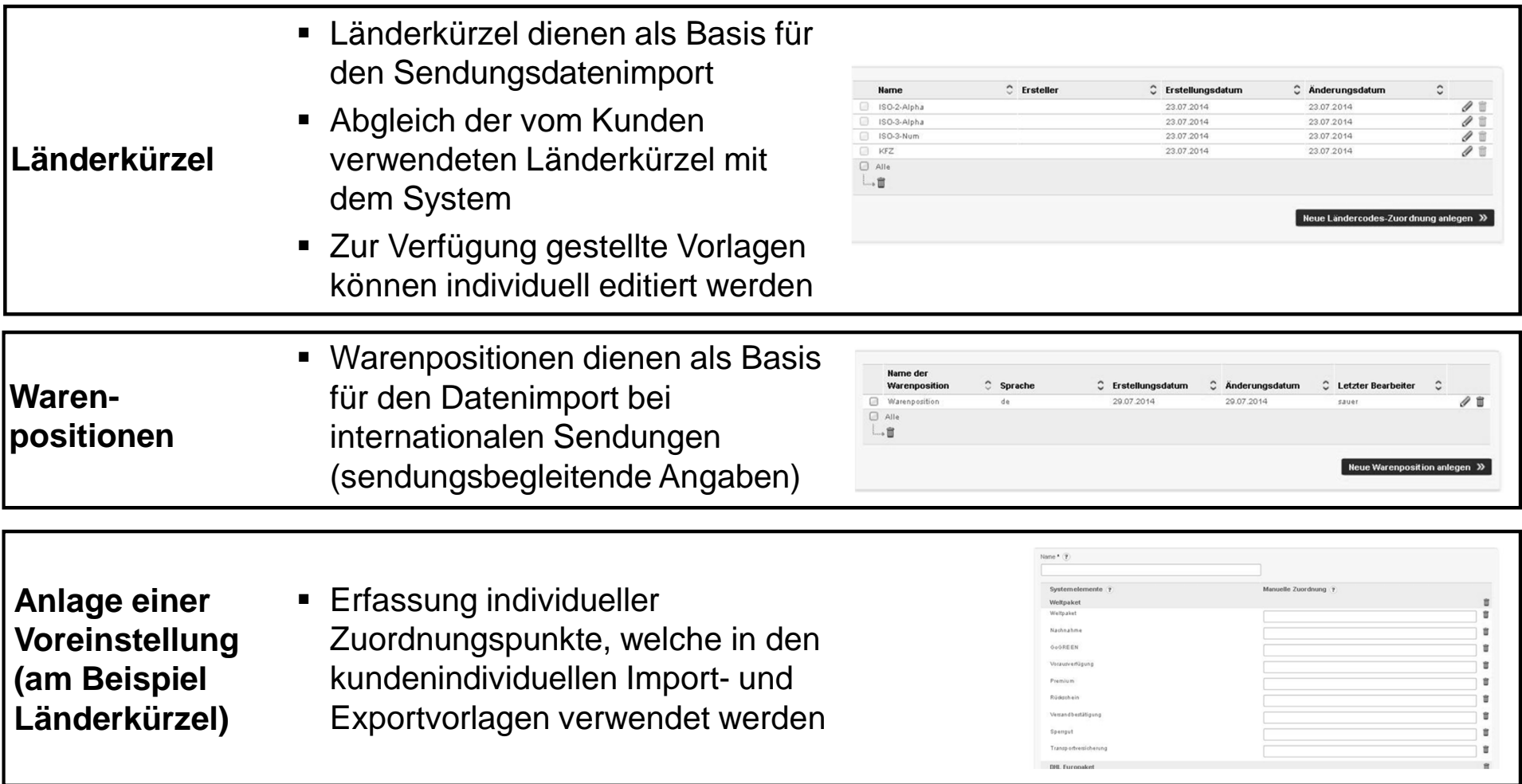

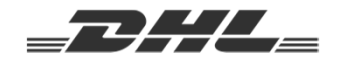

## Der Kunden-Administrator hat die Möglichkeit zur Hinterlegung übergreifender Informationen

#### **5"Administration"**

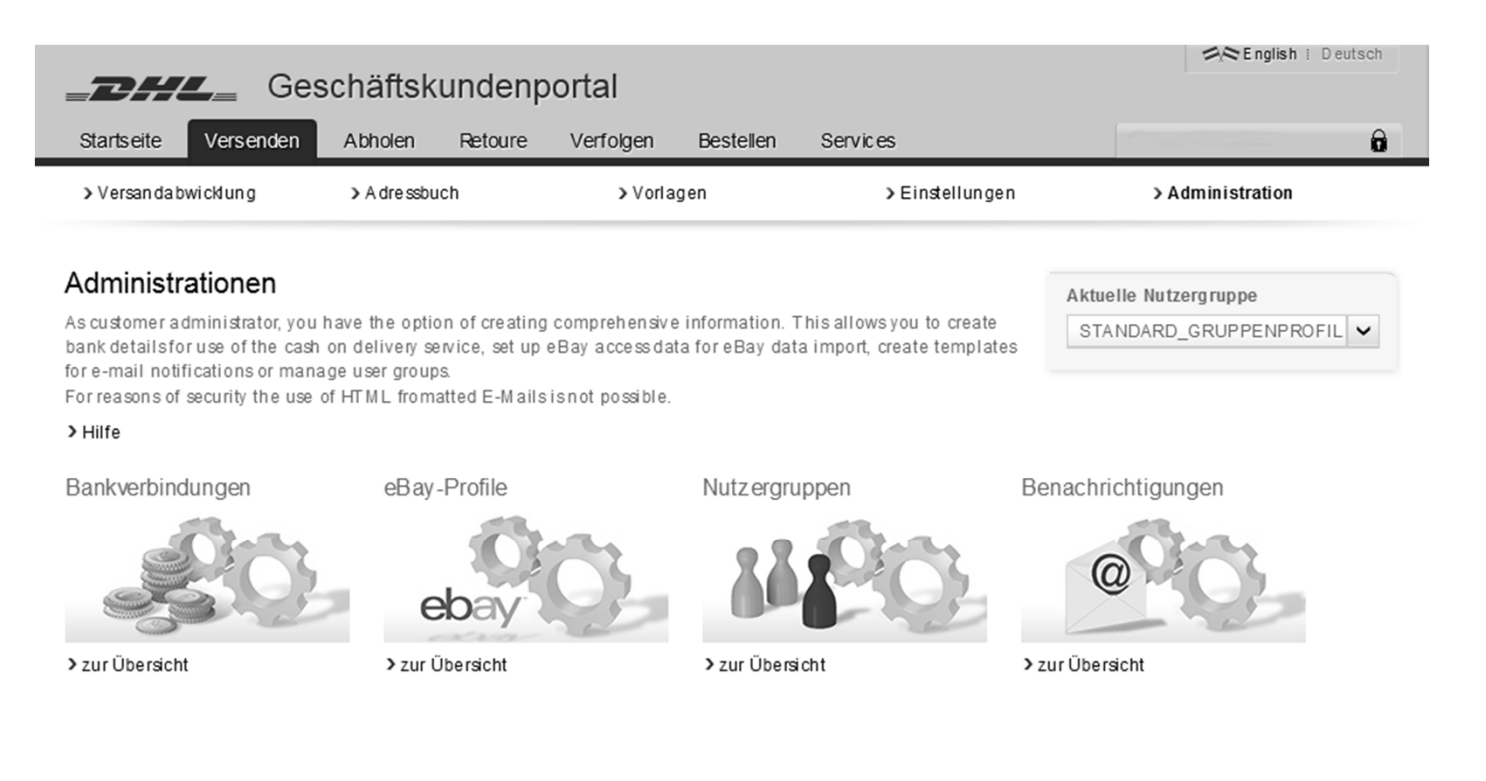

16"Versenden" im DHL Geschäftskundenportal | April 2016

**Deutsche Post DHL Group** 

#### **"Administration" – Sensible Daten**

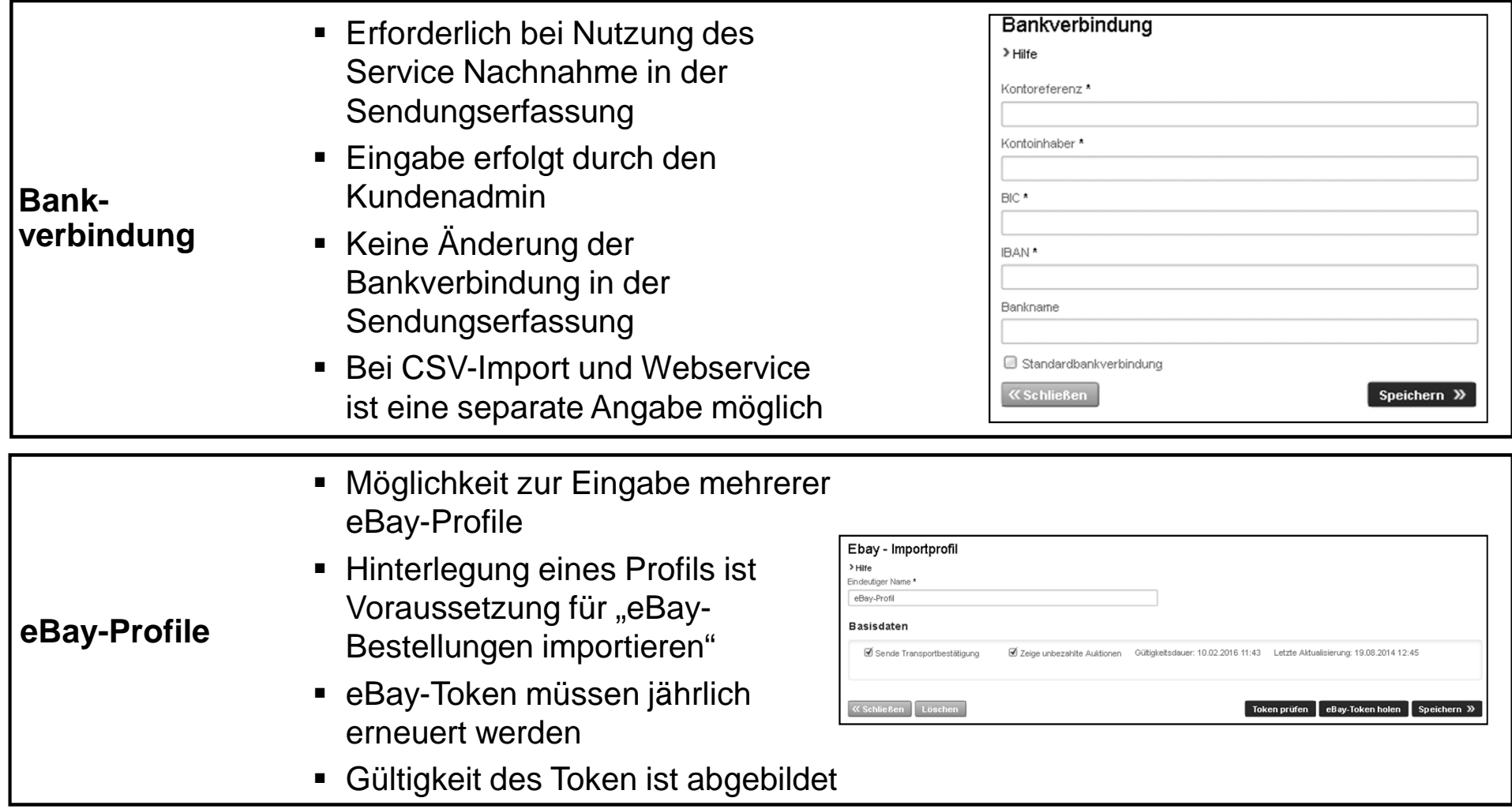

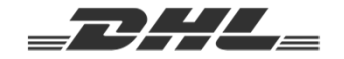

#### **"Administration" – Nutzerverwaltung & Benachrichtigungen**

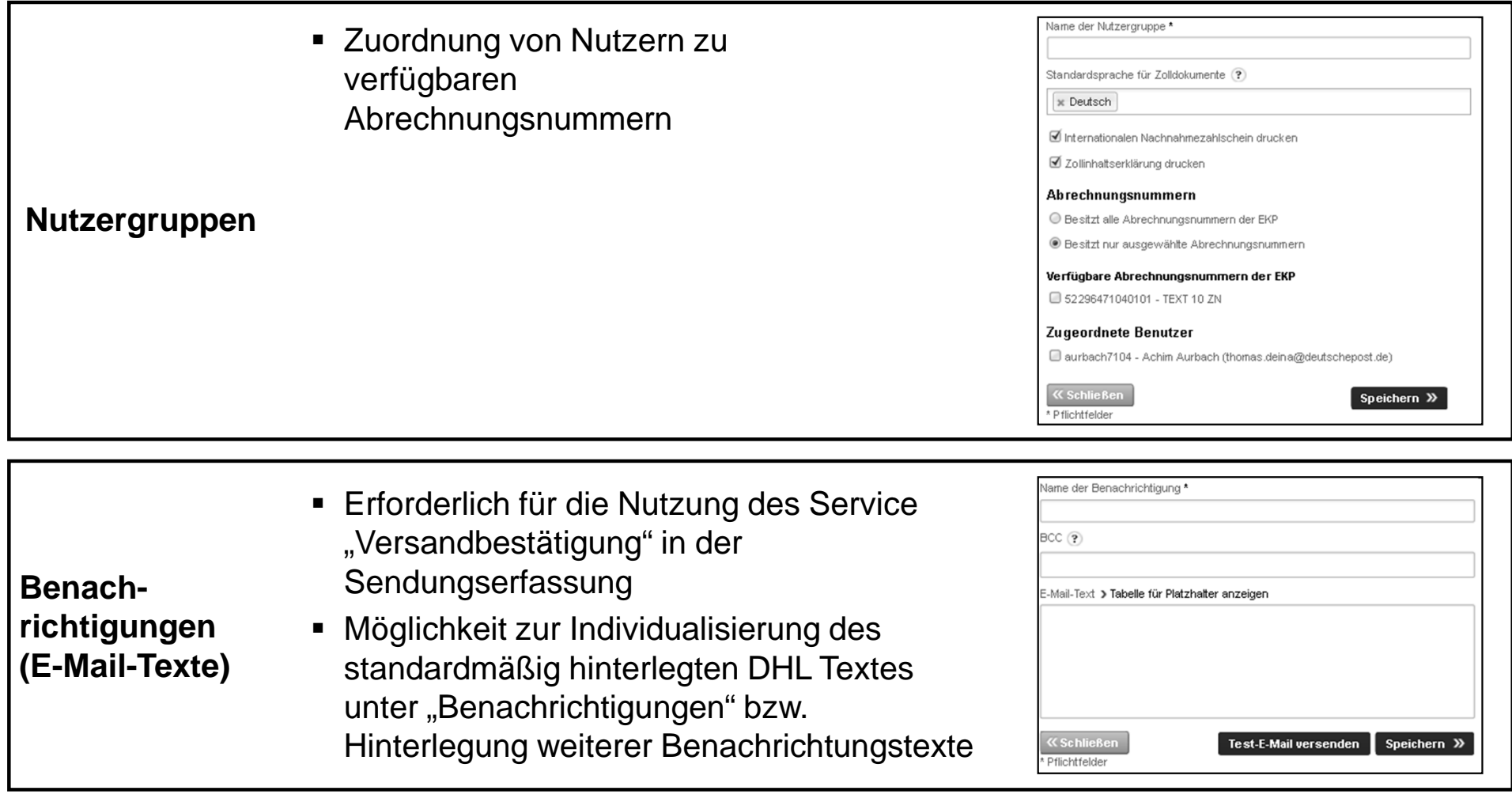

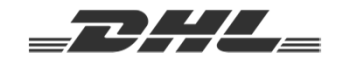

## **Übergreifende Funktionalitäten**

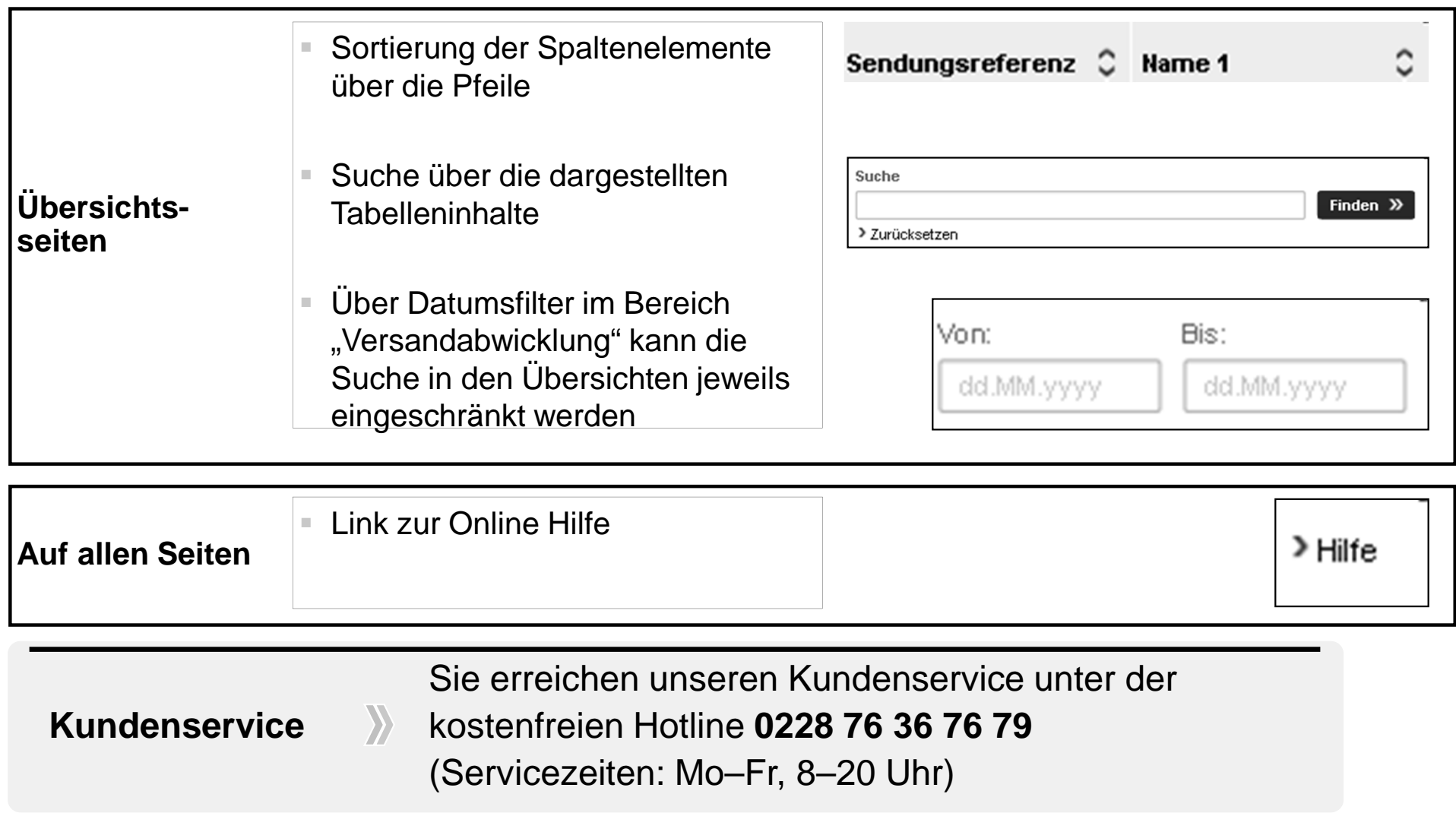

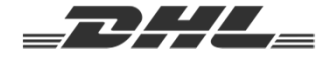